# **User Manual**

## **Desert Air 10M Cube Heater**

## **Contents**

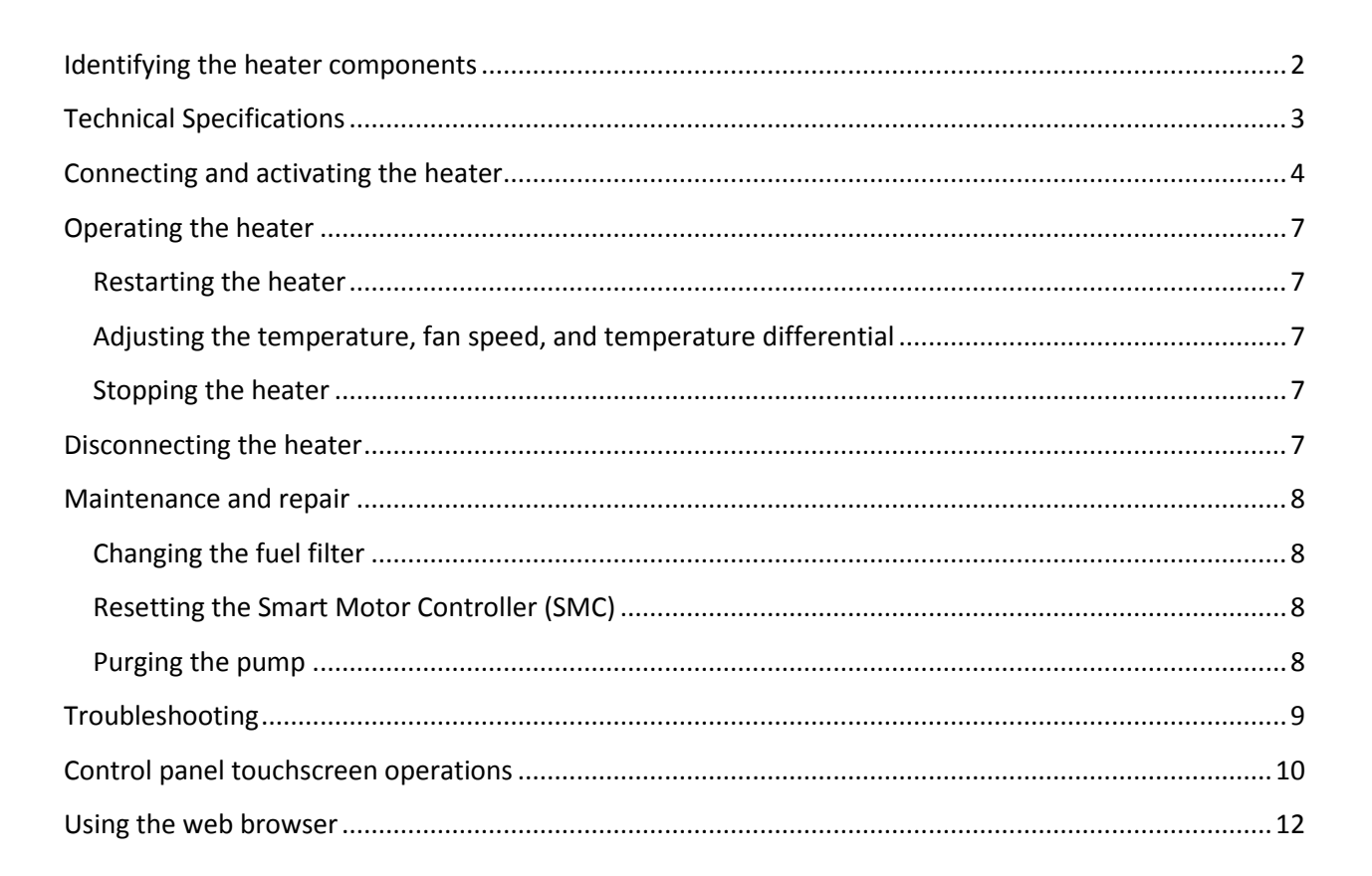

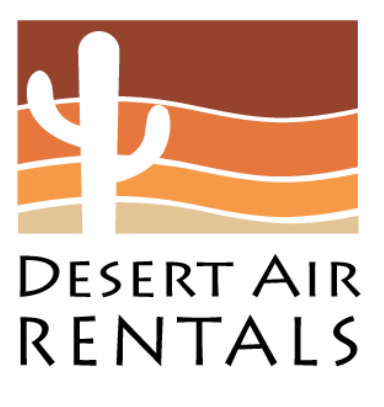

## **Identifying the heater components**

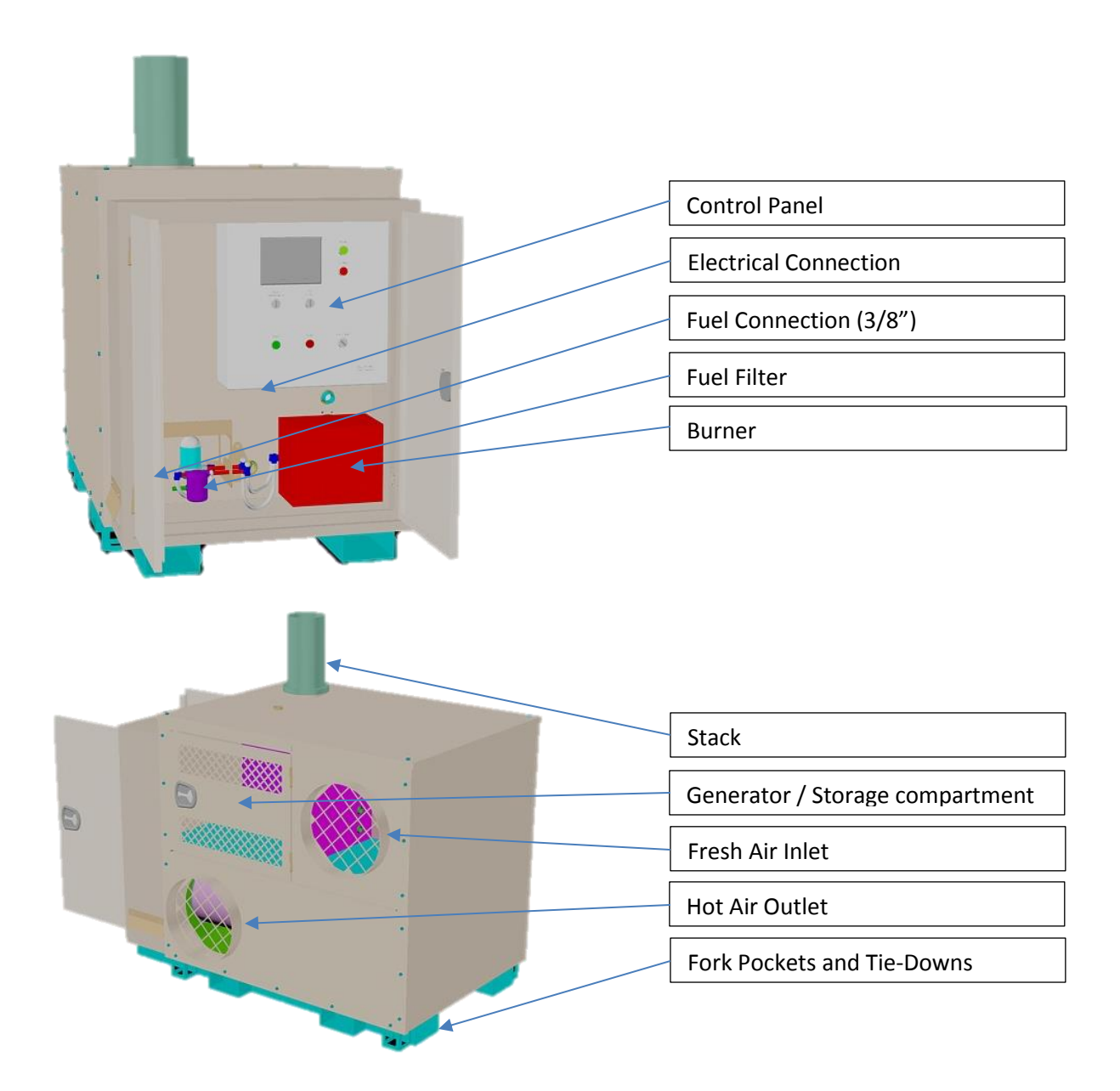

## **Technical Specifications**

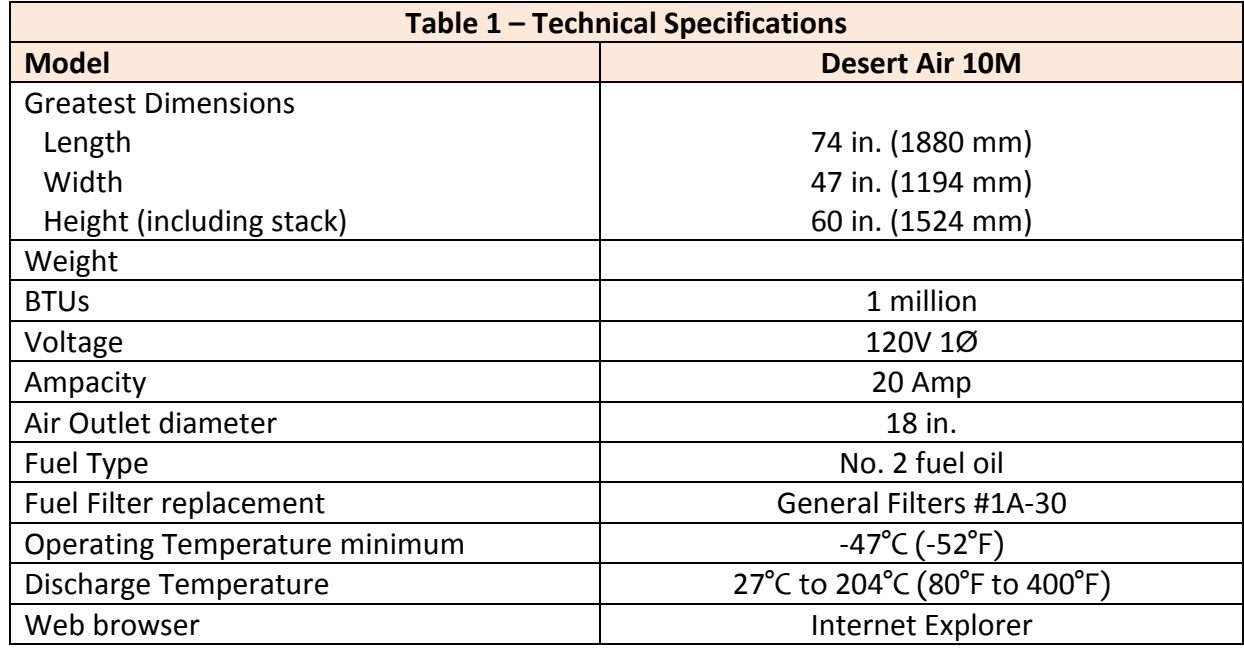

## **Connecting and activating the heater**

### **1. Attach the fuel line**

Note: This section is based on the *Riello Installation and Operating Manual* for Riello 40 F20, section "Oil Line Connections."

#### **WARNING:**

The burner is designed to operate on a two line system.

#### **NOTE 1:**

- THE BURNER HAS BEEN INSTALLED WITH A TWO LINE SYSTEM TO ALLOW THE HYDRAULIC DELAY VALVE TO OPERATE.
- Pump pressure was set to 177 PSI at time of burner start-up. A pressure gauge is attached to the PRESSURE PORT (1) for pressure readings.
- The heater comes with an air separator to allow the two-line burner system to be connected to a single feed line.

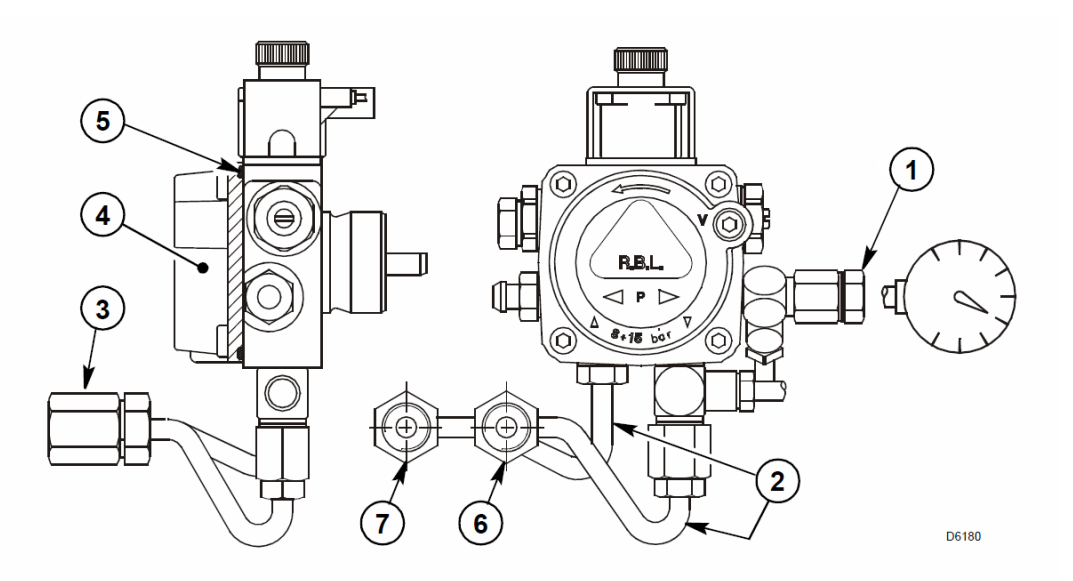

#### **Figure 1 - Burner Connections**

Two PIPE CONNECTORS (2) are supplied with the heater for connection to either a single- or a two-pipe system.

All pump port threads are **British Parallel thread design**. Direct connection of NPT threads to the pump will damage the pump body.

Riello manometers and vacuum gauges do not require any adapters, and can be safely connected directly to pump ports.

An NPT (metric) adapter **must** be used when connecting other gauge models.

**NOTE 2:** If the pump cover (4) is removed for any reason, be sure the O-ring (5) is properly seated in the pump cover (4) before re-attaching the pump cover to the pump housing.

### *Single Line Attachment*

**NOTE.** The heater is shipped with air separator and fuel filter.

A) Attach the fuel supply hose to the inlet side of fuel filter. The thread size is 3/8 NPT.

#### WARNING:

Do not exceed 11 feet (3.5m) of height from the bottom of the fuel tank to the heater

#### *Two Line (Lift System)*

A) The heater is shipped with the pump set to operate on a two line system. Suction and return lines (6 and 7 in Figure 1) should be the same depth inside the fuel tank.

Be sure there are no air leads or blockages in the piping system. Any obstructions in the return line will cause failure of the pump shaft seal. Do not exceed the pipe lengths indicated in the table.

B) Attach the two pipe connectors (2) to the pump suction and pump return ports (6 and 7).

Attach the required piping to these two pipe connectors using the NPT/Metric Adapters that are supplied with the burner.

#### WARNING:

- Pipe dope or Teflon tapes are NOT to be used on any direct oil connection to the fuel pump.
- The height "P" in Pipe Length Charts should not exceed 13 feet (4m).
- The vacuum should not exceed 11.44 inches of mercury.

## **Figure 2**

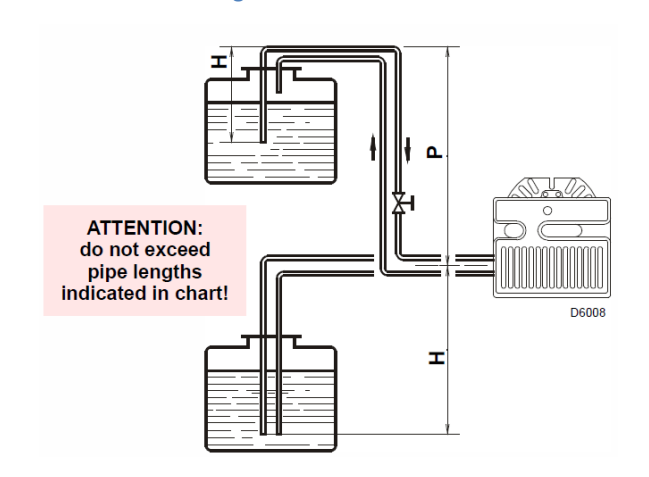

#### **Table 1 Pipe Lengths**

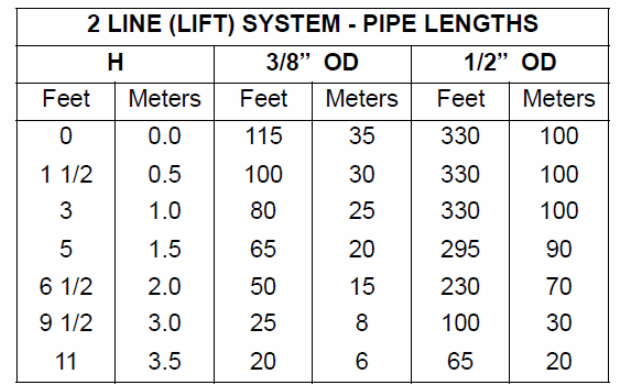

### **2. Attach the electrical**

**NOTE.** The heater requires a 120V, 20 amp, twist-lock receptacle.

- A) Plug the heater's power cord into the receptacle.
- B) Make sure that the green light on the control panel is lit.

## **3. Attach the duct work**

### **4. Set the temperature, fan speed, and differential**

- A) Set the temperature and fan speed either by turning the knobs or by using the touchscreen on the control panel.
- B) Set the temperature differential using the touchscreen on the control panel.

To use the touchscreen, tap **Settings** on the Main screen to access the Settings screen. Tap the temperature, fan speed, or temperature differential display button. The keyboard appears automatically. Tap the number keys for the desired setting.

## **5. Activate the heater**

- A) Turn on the burner by pressing the Start button on the control panel.
- B) If the burner fails to light, the fuel lines may be full of air. Unplug the heater and see the instructions for "Purging the pump" under "Maintenance and Repair."

## **Operating the heater**

### **Restarting the heater**

A) If the heater is being restarted because of flame failure, press the Reset button on the burner.

Otherwise, press the Stop button on the control panel and hold for 3 seconds.

B) Press the Start button.

### **Adjusting the temperature, fan speed, and temperature differential**

- A) Set the temperature and fan speed either by turning the knobs or by using the touchscreen on the control panel.
- B) Set the temperature differential using the touchscreen on the control panel.

To use the touchscreen, tap **Settings** on the Main screen to access the Settings screen. Tap the temperature, fan speed, or temperature differential display button. The keyboard appears automatically. Tap the number keys for the desired setting.

### **Stopping the heater**

A) Press the Stop button on the control panel.

**NOTE.** The fan will run until the heater is cool.

#### **WARNING!**

**ALLOW THE HEATER TO COOL DOWN AND THE FAN TO STOP BEFORE DISCONNECTING POWER.**

## **Disconnecting the heater**

#### **1. Shut down the heater**

A) Press the Stop button on the control panel.

**NOTE.** The fan will run until the heater is cool.

**WARNING!**

**ALLOW HEATER TO COOL DOWN AND THE FAN TO STOP TURNING BEFORE PROCEEDING.**

### **2. Disconnect the heater**

- A) Unplug the heater's power cord
- B) Disconnect the fuel lines
- C) Disconnect the duct work

## **Maintenance and repair**

### **Changing the fuel filter**

The fuel filter should be changed after 500 hours of operation.

Replace the fuel filter with a General Filters #1A-30.

### **Resetting the Smart Motor Controller (SMC)**

To reset the SMC, press the Stop button on the control panel and hold for 3 seconds.

### **Purging the pump**

Note: This section is based on the *Riello Installation and Operating Manual* for Riello 40 F20, section " Pump Purge."

Purging the pump may be required to clear air out of the fuel lines.

#### *Two Line (Gravity or Lift System)*

- A) Press the Stop button on the control panel. Note: the fan will run until the heater is cool.
- B) Unplug the burner and remove the burner's air tube cover.
- C) Shine a light source on the photo cell on the control box (now visible where the air tube cover was removed), plug in the burner and press the Start button on the control panel. With the light source in place, the burner will operate in pre-purge only.
- D) When the pump is sufficiently purged, the hydraulic air shutter will open.
- E) Once the burner is purged, press the Stop button on the control panel and unplug the burner.
- F) Replace the air tube cover on the burner. Plug in the burner and press the Start button on the control panel. The heater is now ready to operate.

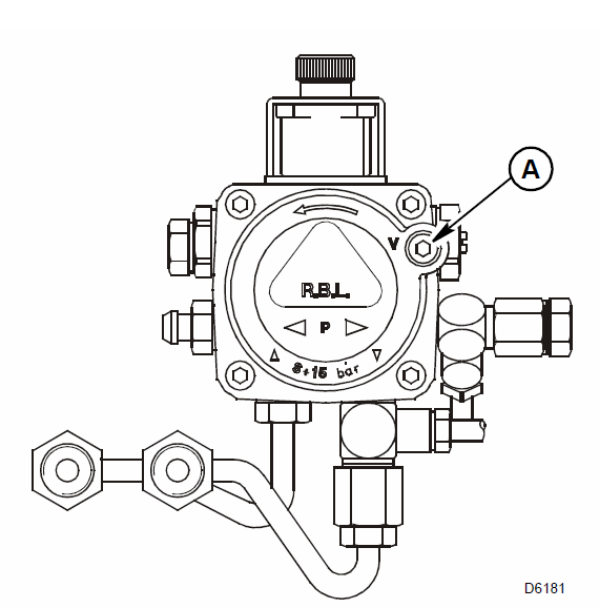

**Figure 3**

#### **NOTE:**

To protect the pump gears, it is advisable to lubricate the pump prior to purging a lift system. Apply fuel oil through the VACUUM PORT (A) in Figure 3.

#### **ATTENTION:**

**Figure 4 It is important that the fuel line be completely sealed and free from air leaks or any internal blockages.** 

#### **WARNING!**

**WHEN THE BYPASS PLUG IS INSTALLED, A TWO PIPE SYSTEM MUST BE USED OR FAILURE OF THE PUMP SHAFT SEAL WILL OCCUR.**

## **Troubleshooting**

If the heater fails to operate:

- Make sure there is enough fuel.
- Make sure the electrical connections are intact.
- If the fuel lines are full of air, try "Purging the pump" (under Maintenance and Repair).
- Refer to the Technical Manual.

## **Control panel touchscreen operations**

The touchscreen on the control panel displays the operating status of the heater. It also lets you make precise adjustments to the thermostat, fan speed, and temperature differential, and changes to the computer's notification settings.

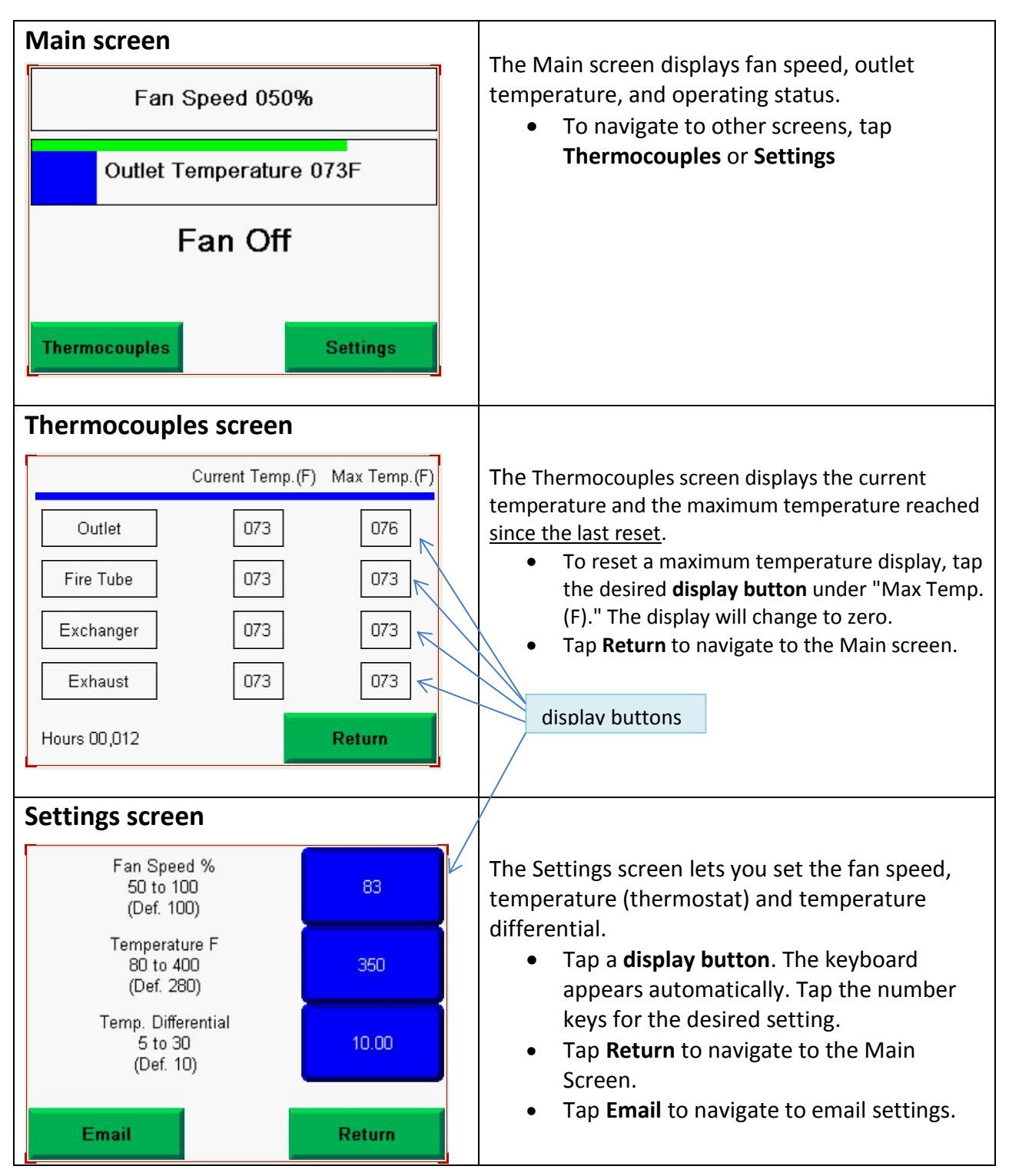

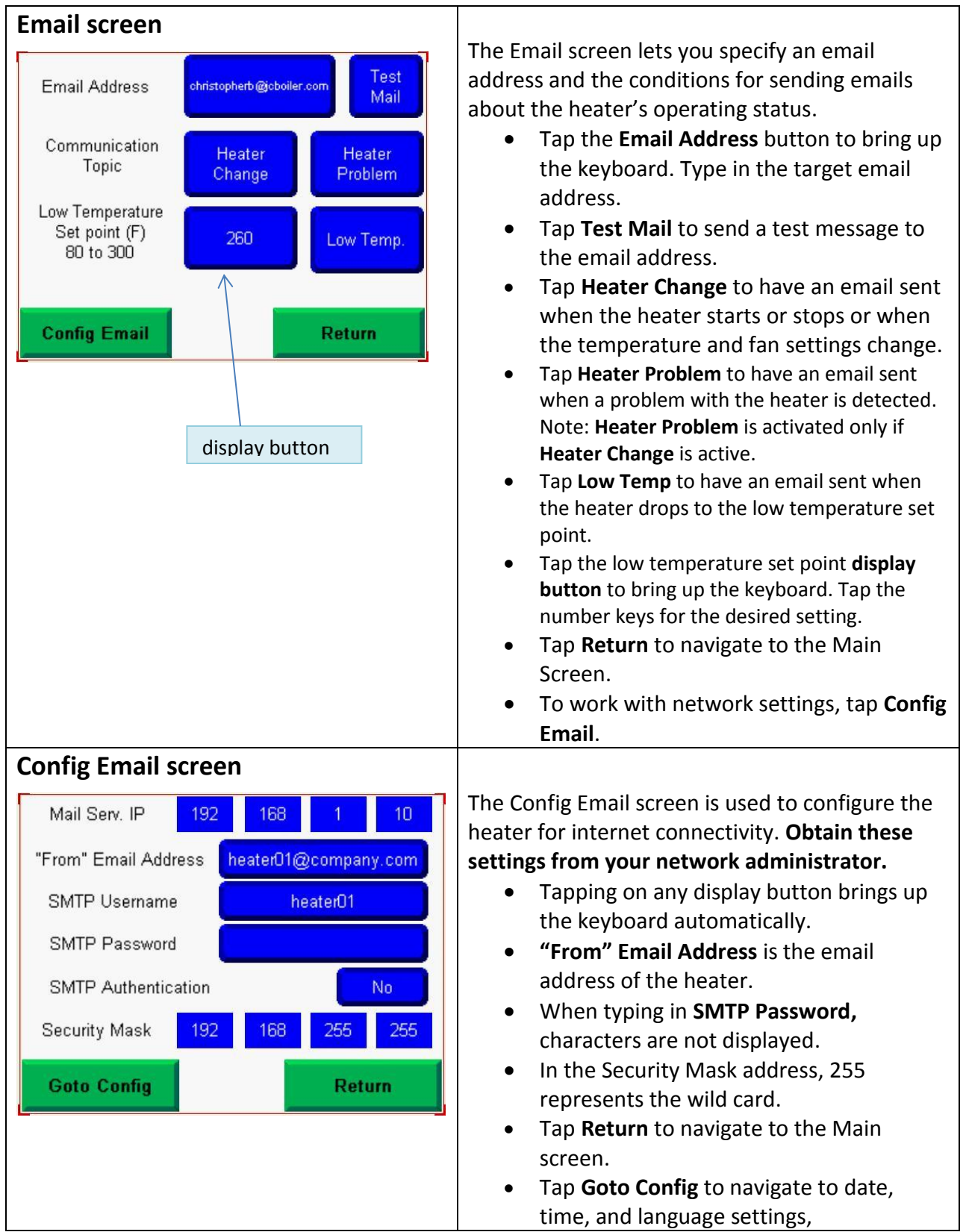

## **Using the web browser**

Using the Internet Explorer 7 web browser, you can display and change settings, display diagnostic information, and monitor events. Access the web pages by entering the heater's mail server IP address in the address bar of the web browser.

#### **Data View 1 tab**

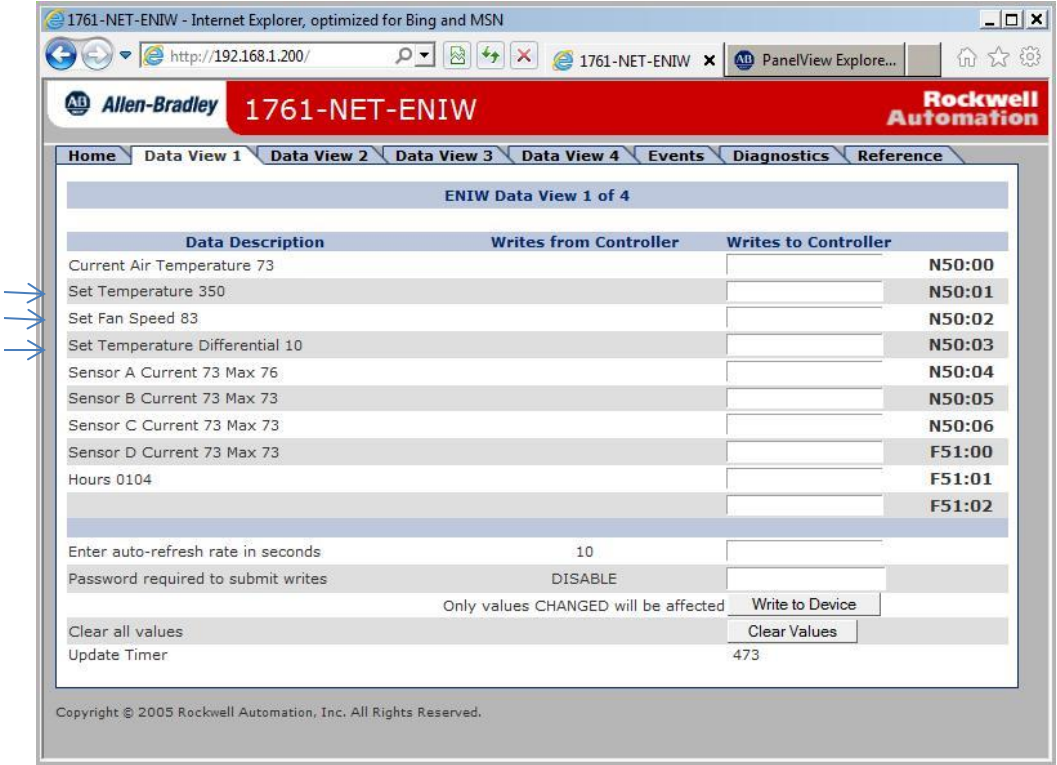

The Data View 1 tab displays the current values and settings of the heater.

The heater's temperature, fan speed, and temperature differential can be set by typing in values in the appropriate boxes under "Writes to Controller."

When done, click "Write to Device."

#### **Events tab**

The Events tab displays changes in status since the last power up.

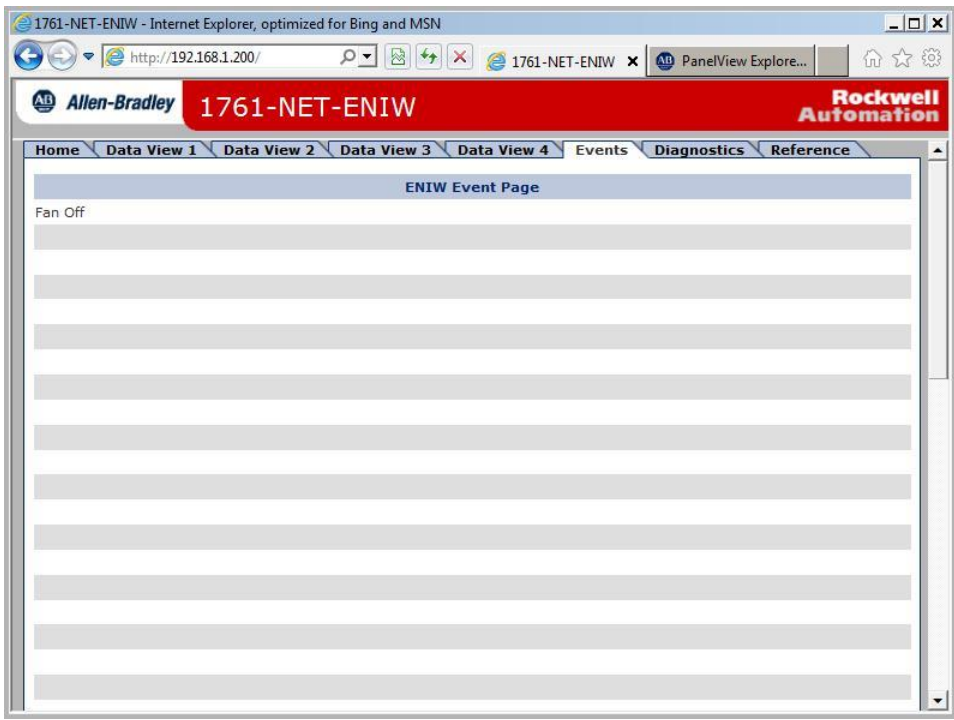

#### **Diagnostics tab**

The Diagnostics tab displays information about the heater's computer and connectivity.

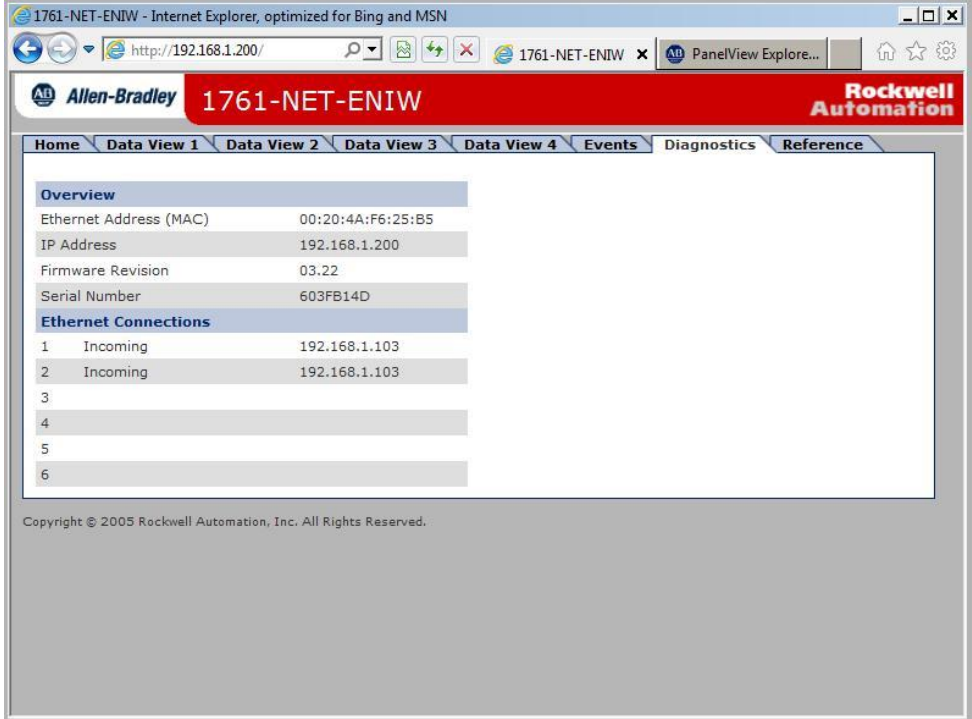